### **First Steps**

Programming for Engineers Winter 2015

Andreas Zeller, Saarland University

## **The Arduino Board**

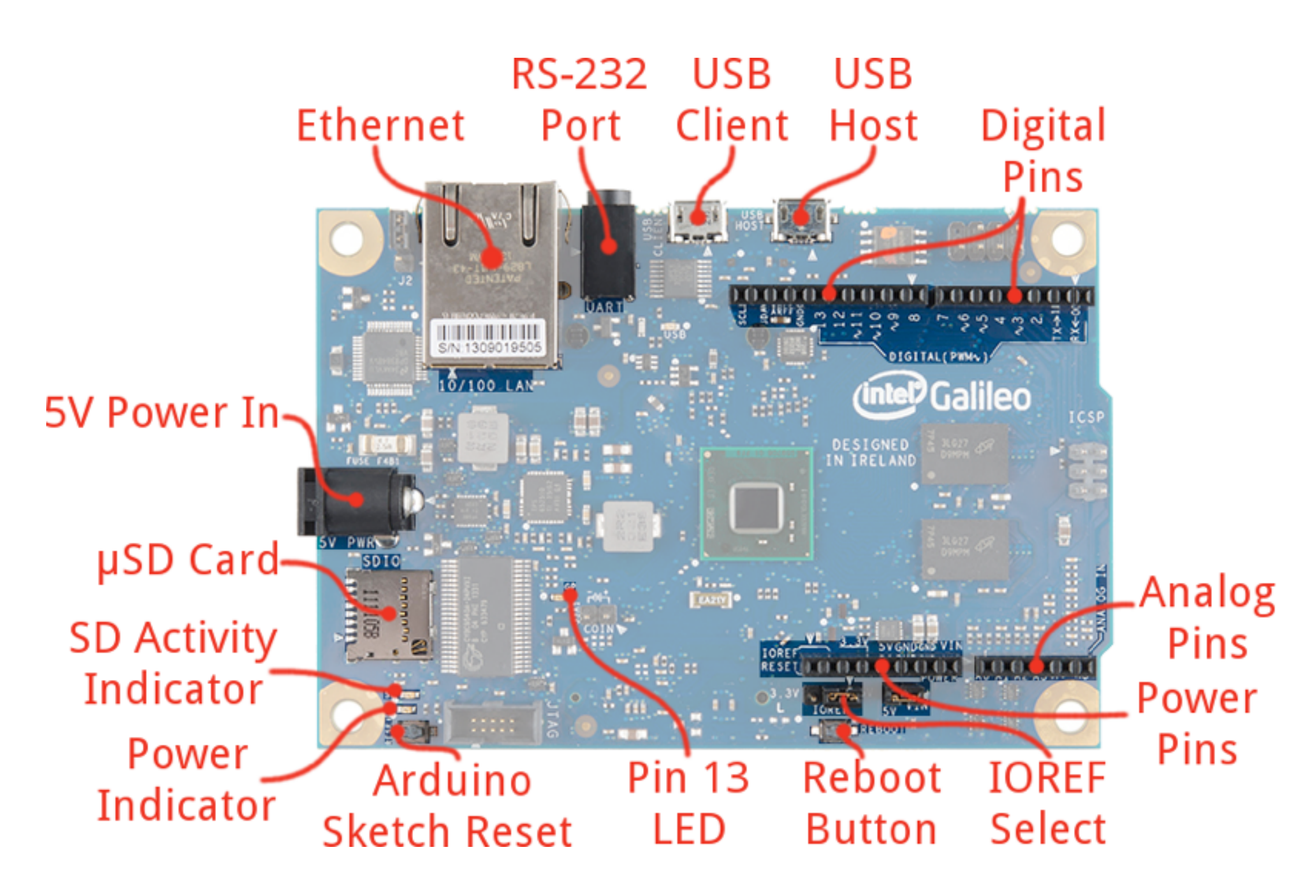

## **USB Connection**

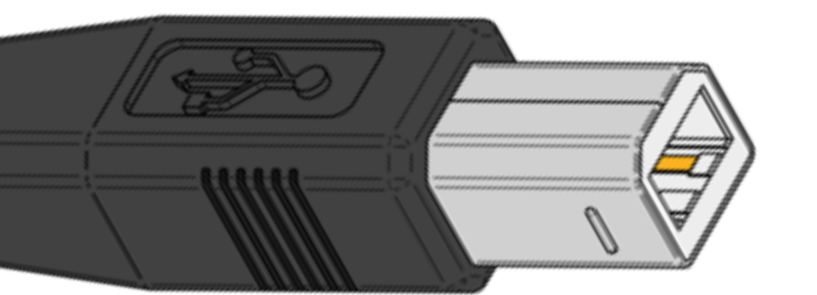

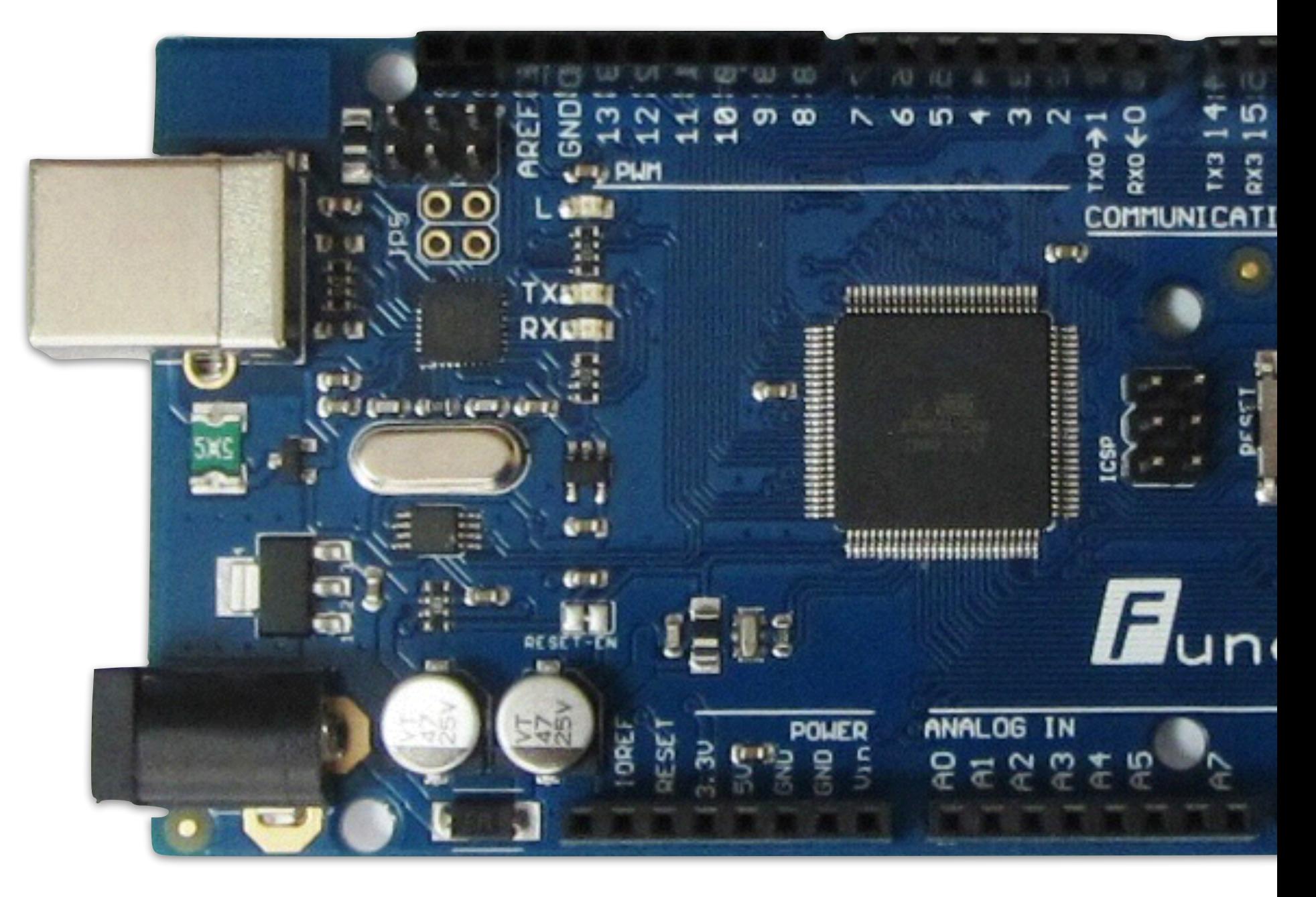

## **USB Connection**

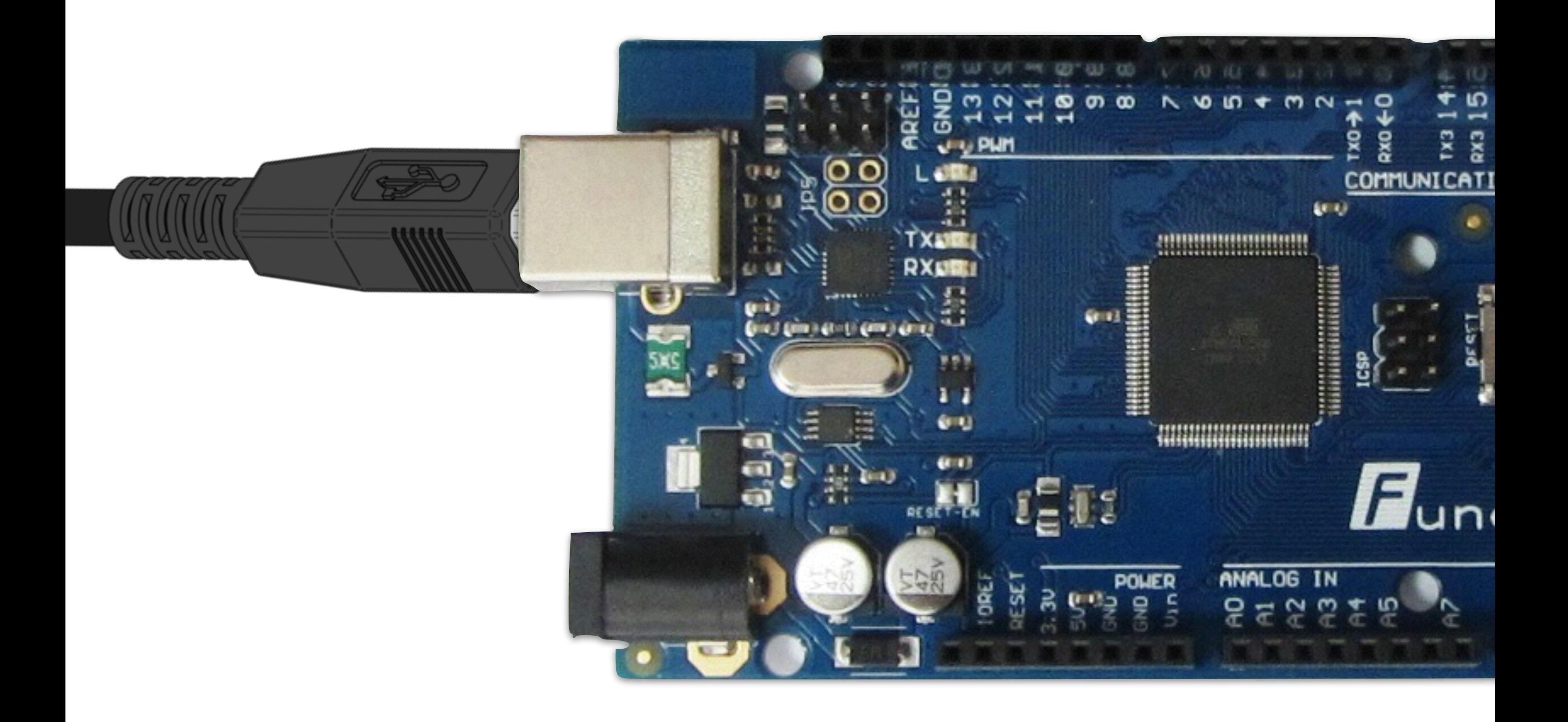

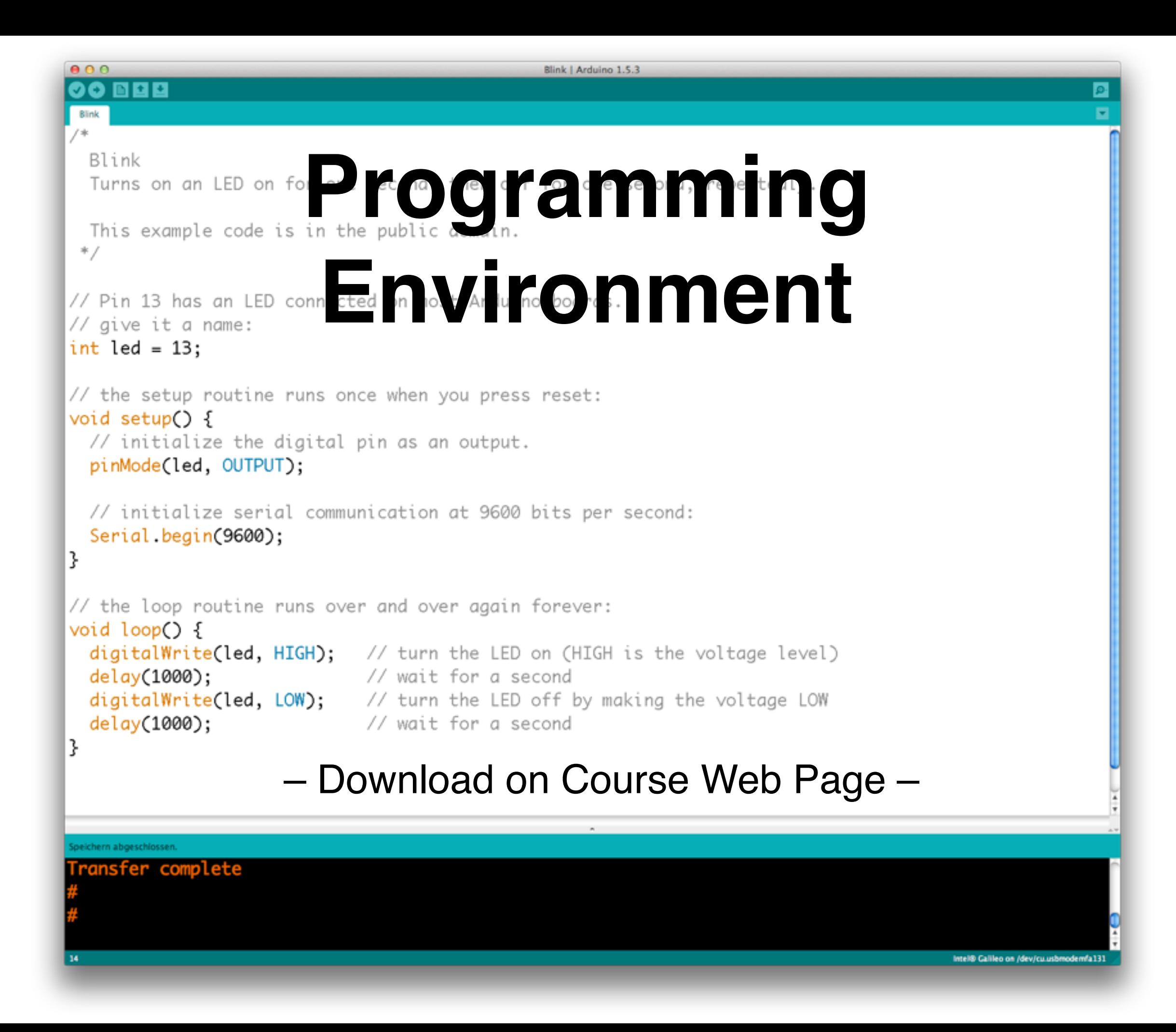

# **A Program**

- Determines what the computer should do
- Written in a programming language
- Consists of *instructions*

## **Programming Languages**

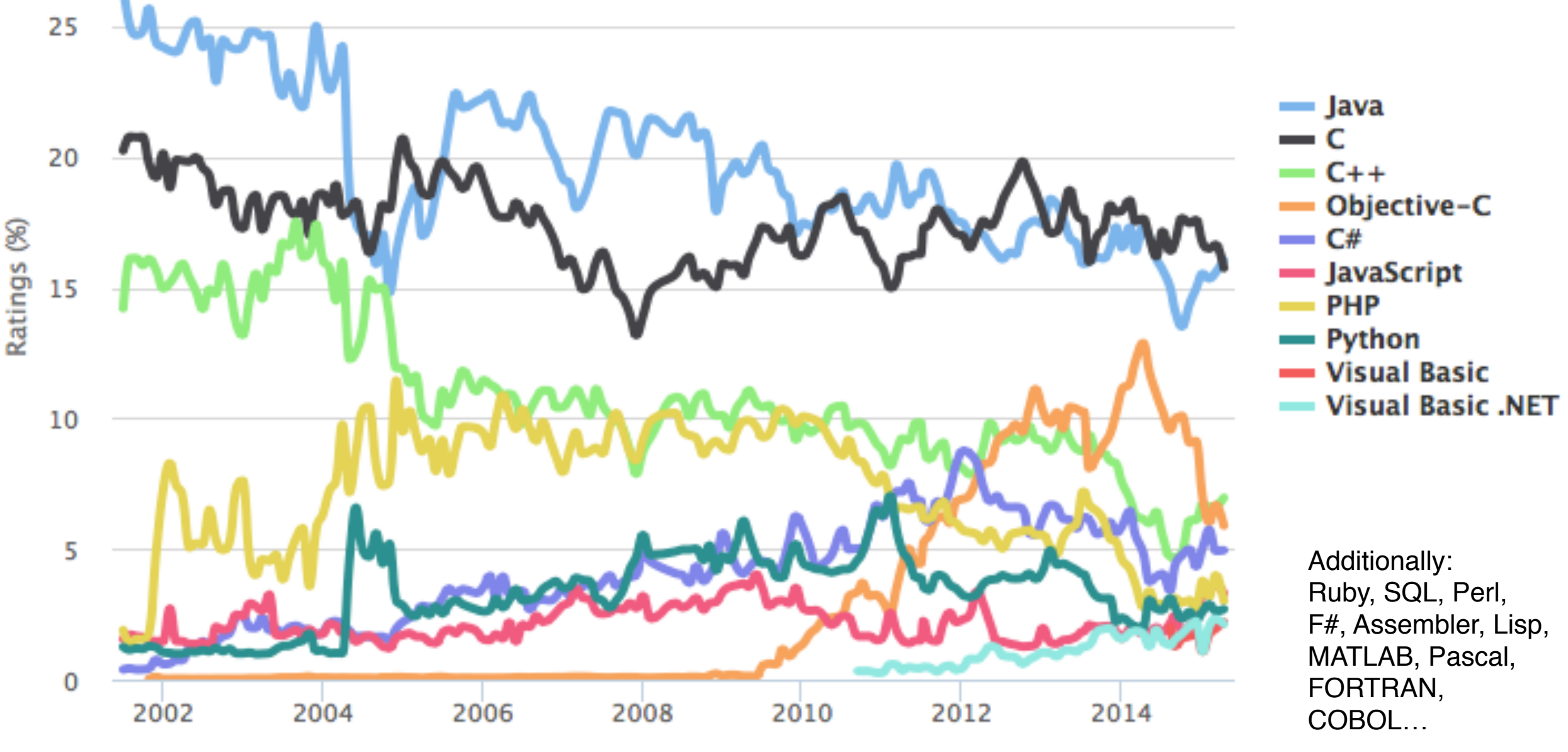

TIOBE Programming Community Index – April 2015

## **C**

- Our programming language
- Developed in 1969–1973 in the UNIX Bell Labs (as a successor of B)

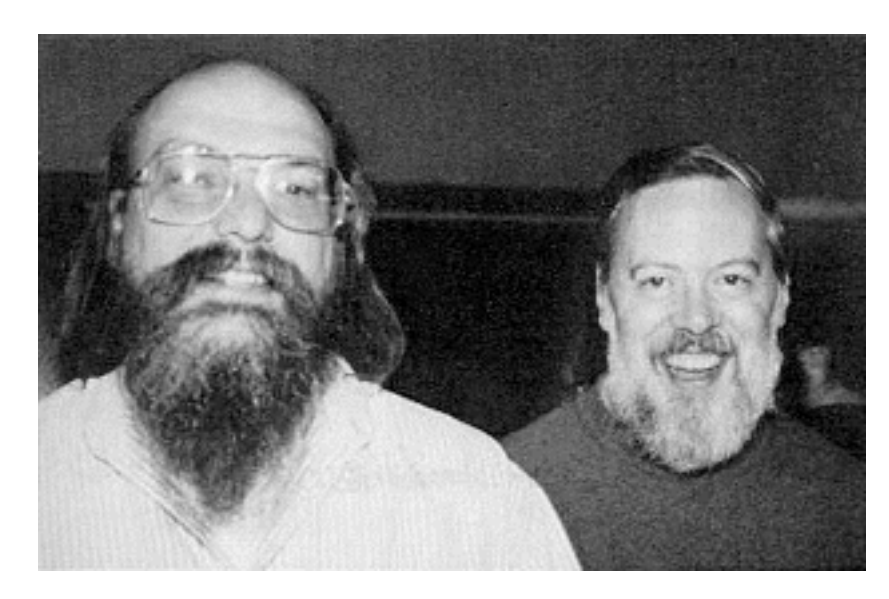

Ken Thompson and Dennis Ritchie, Inventors of the C language

• One of the most influential programming languages

# **A Program in C**

- consists of instructions*:* digitalWrite(led, HIGH);
- *which can be assembled into functions*:

```
void setup() { 
    pinMode(led, OUTPUT); 
}
```
• *Comments explain the purpose*:

delay(1000); // Wait one second

### **Instructions**

- First we consider *function calls.*
- The Arduino Platform provides thousands of predefined *functions*.
- Each function provides a *service*.

digitalWrite() pinMode() delay() Configure pin as input/output Write out data digitally **Wait** 

### **All Functions**

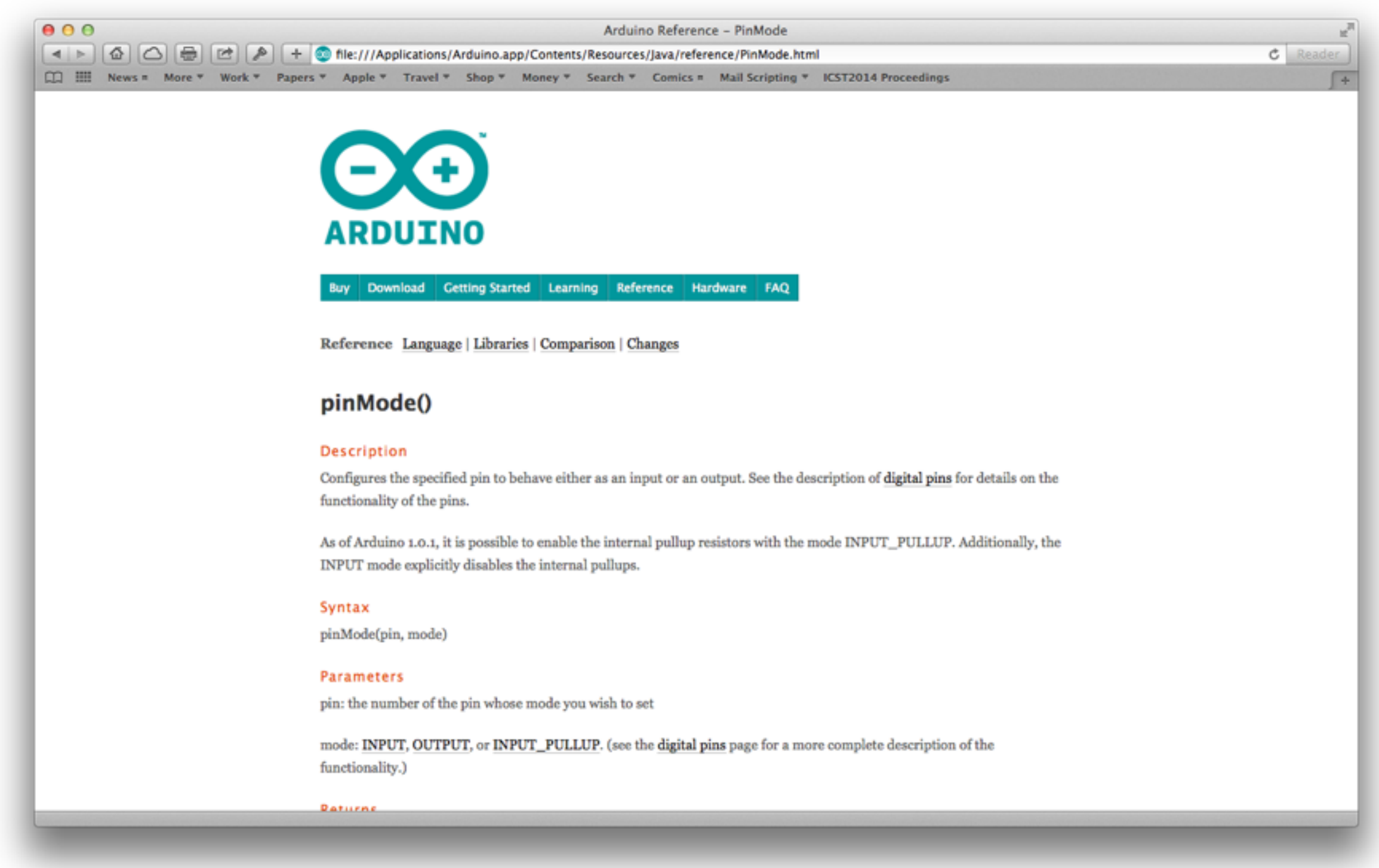

#### In Arduino Menu: Help → Reference

## **Function Calls**

• Most functions have parameters that determine their mode of operation

digitalWrite(*pin\_number*, *value*)

• A value (argument) must be provided for each parameter

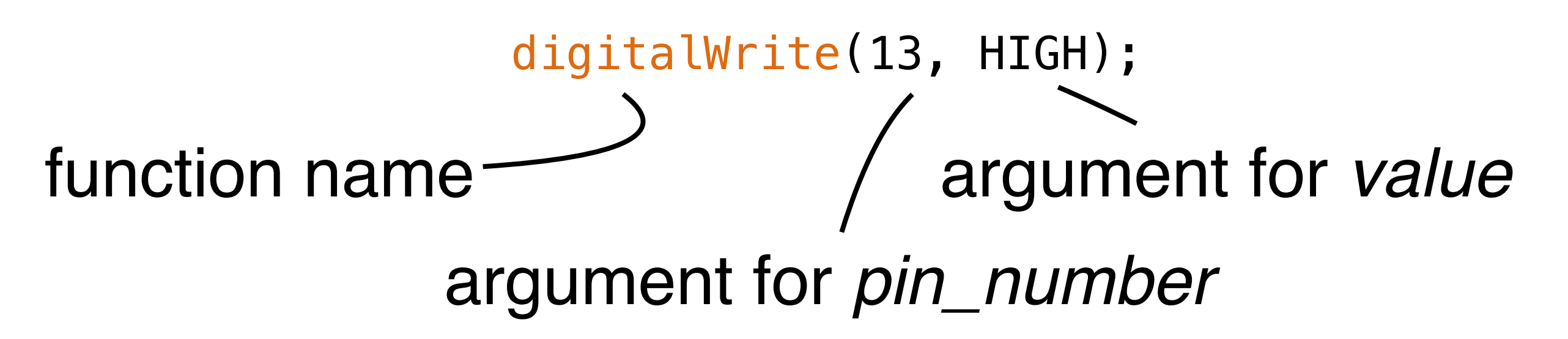

## **Predefined Functions**

- Every Arduino program *(Sketch)* starts with two functions:
	- **loop() setup()** Called once at the beginning Called repeatedly
- The content of these two functions determines what happens in the

# **Defining Functions**

• A function like setup() and loop() is defined as a sequence of instructions surrounded by {…}

#### void **setup**() {  *Instruction 1; Instruction 2; …*

• Every instruction ends with a ";"

}

### **Comments**

- Comments serve to *make programs easier for humans to understand*
- *•* Either // … until end of line or /\* … \*/

/\* Pin 13 has an LED connected on most Arduino boards. \*/

// setup() runs once when you press reset

*•* The computer *ignores all comments*

**Example: Blink 3x** void **setup**() { // configure PIN 13 (built-in LED) as output pinMode(13, OUTPUT);

 // turn the LED on (HIGH is the voltage level) digitalWrite(13, HIGH);

 // wait for a second delay(1000);

 // turn the LED off by making the voltage LOW digitalWrite(13, LOW);

```
 // wait for a second
 delay(1000);
```
// turn the LED on

```
 … 
}
```
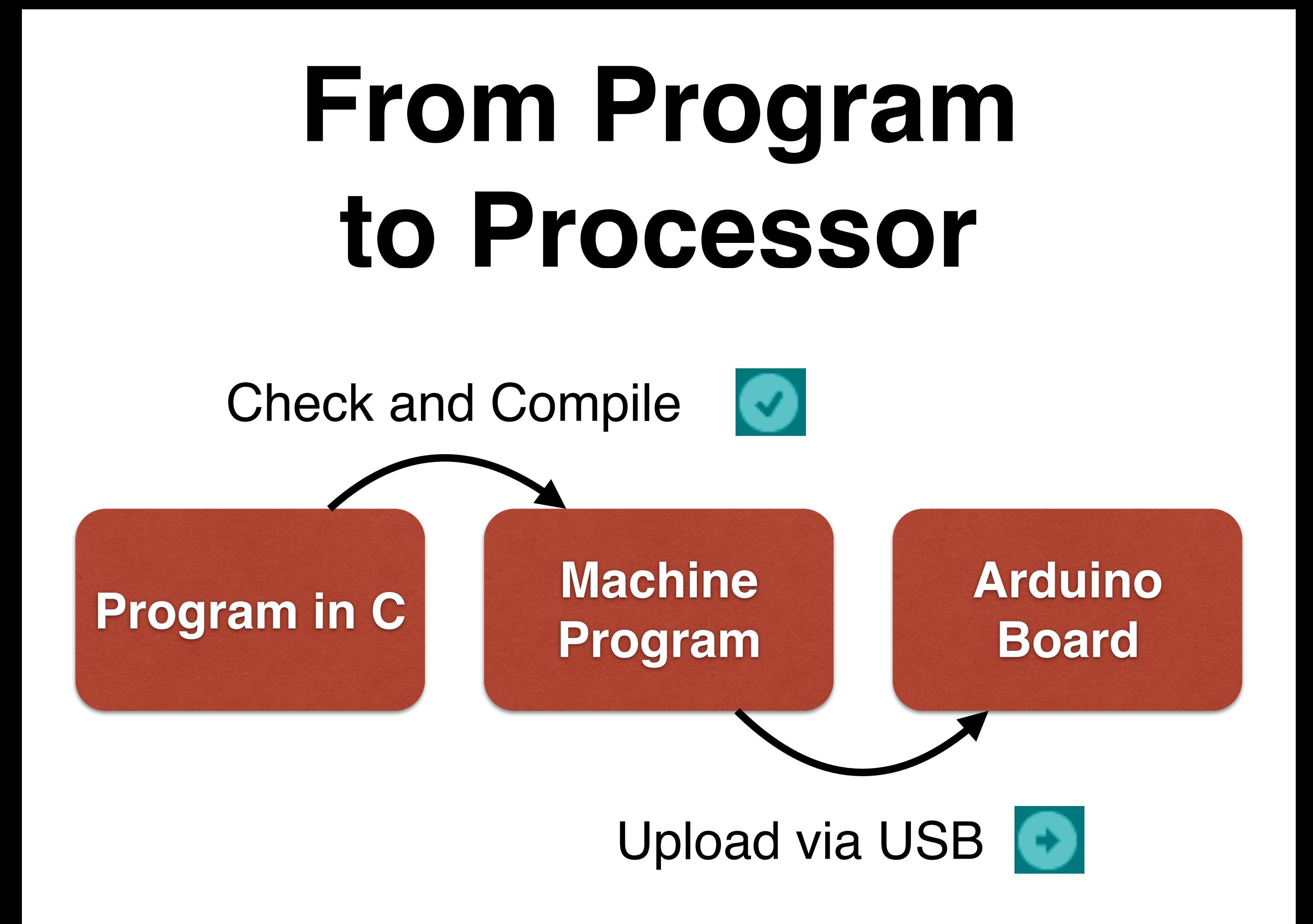

## **Repetition**

• After the setup() function has been called, the loop() function gets called repeatedly.

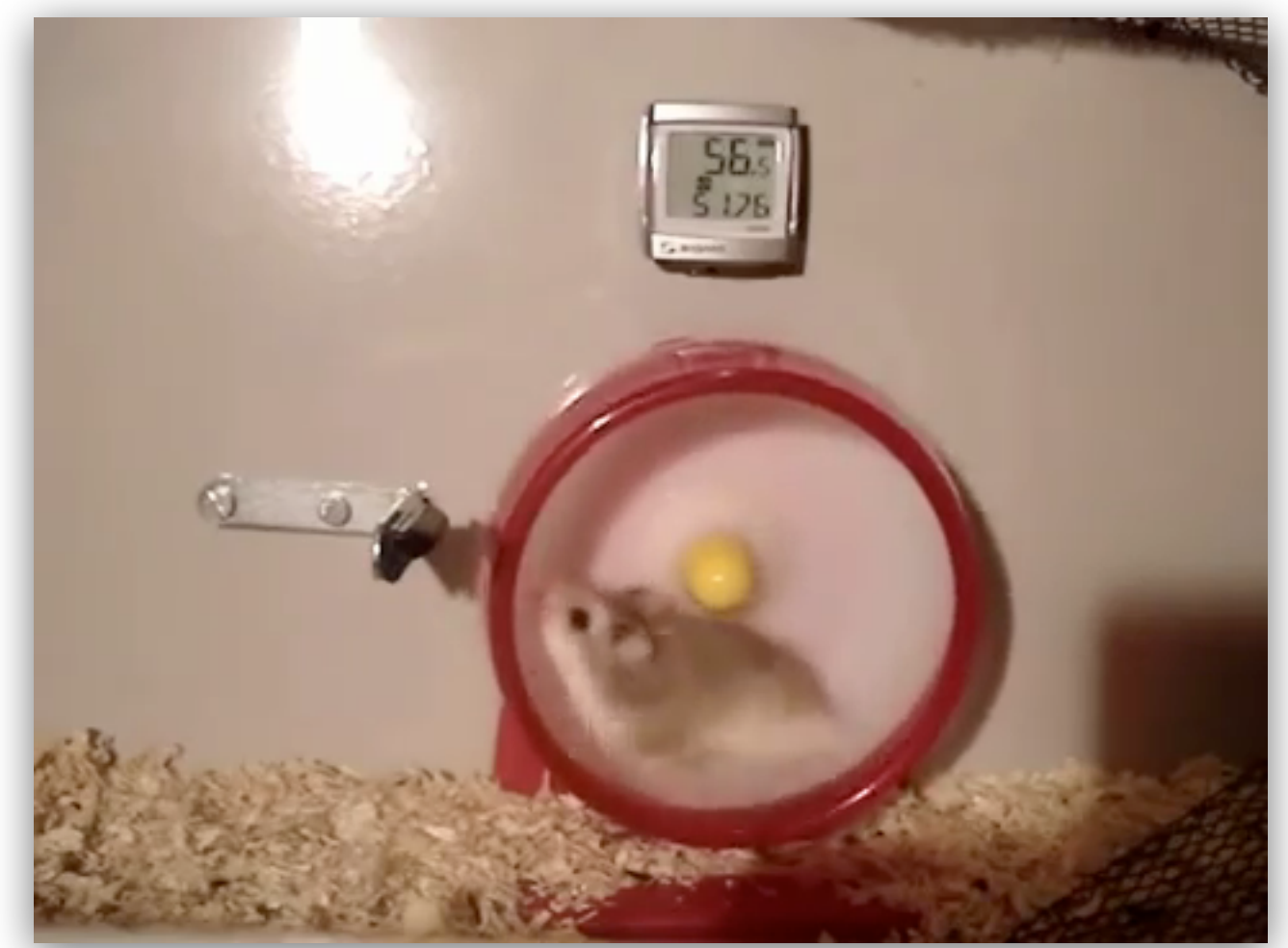

```
Example: Blink
void setup() { forever for the vert<br>// configure PIN 13 (built-in LED) as output
     pinMode(13, OUTPUT);
}
void loop() { 
     // turn the LED on (HIGH is the voltage level)
     digitalWrite(13, HIGH);
```

```
 // wait for a second 
 delay(1000);
```
 // turn the LED off by making the voltage LOW digitalWrite(13, LOW);

```
 // wait for a second
 delay(1000);
```
}

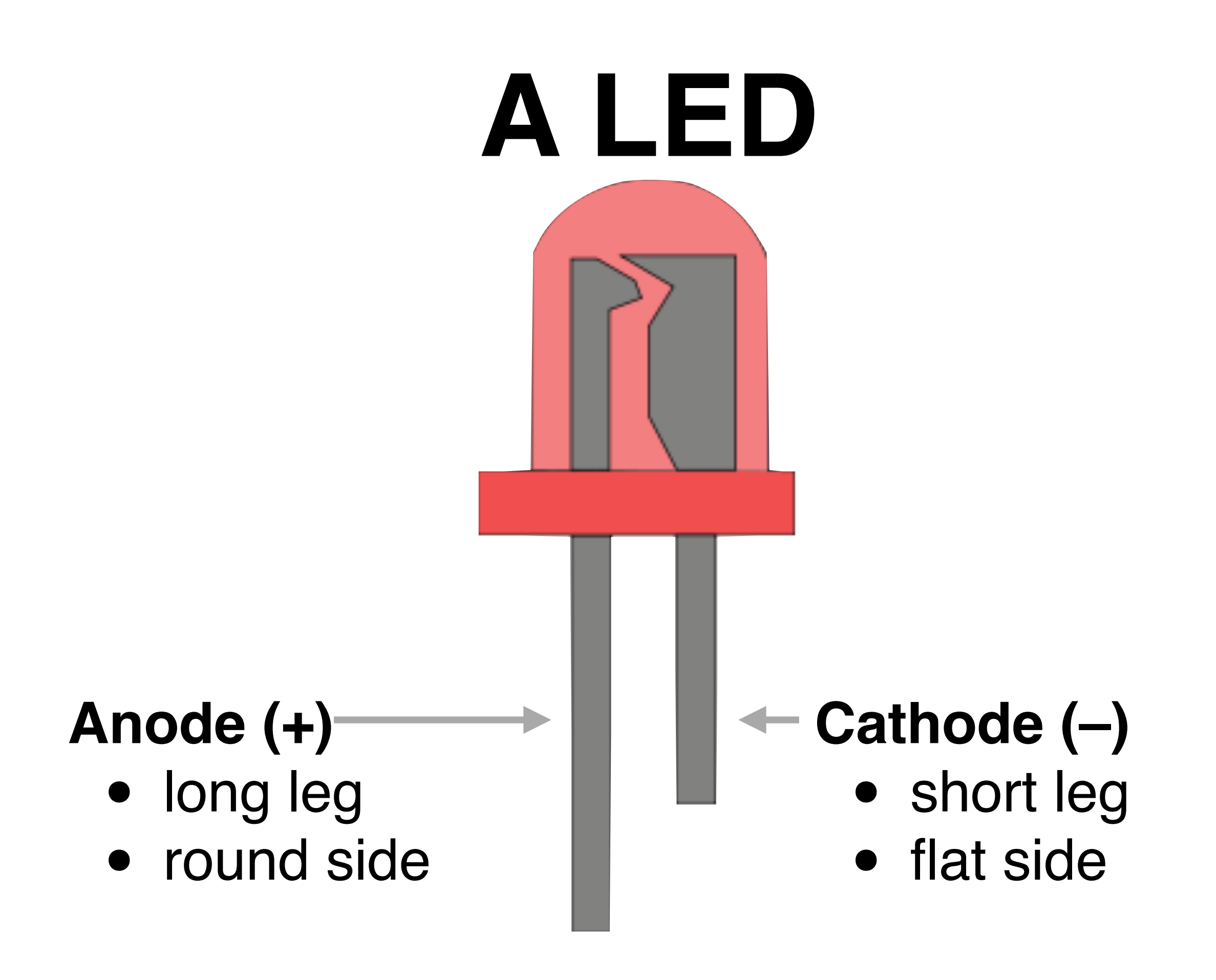

# **Connecting a LED**

- To connect an LED to 5V, a resistor is needed*:*
	- *<sup>200</sup>*Ω for red, yellow
	- *100Ω* for white, green, blue, IR
- Cathode  $(-,$  short leg) to GND, Anode (+, long leg) to port

# **Connecting a LED**

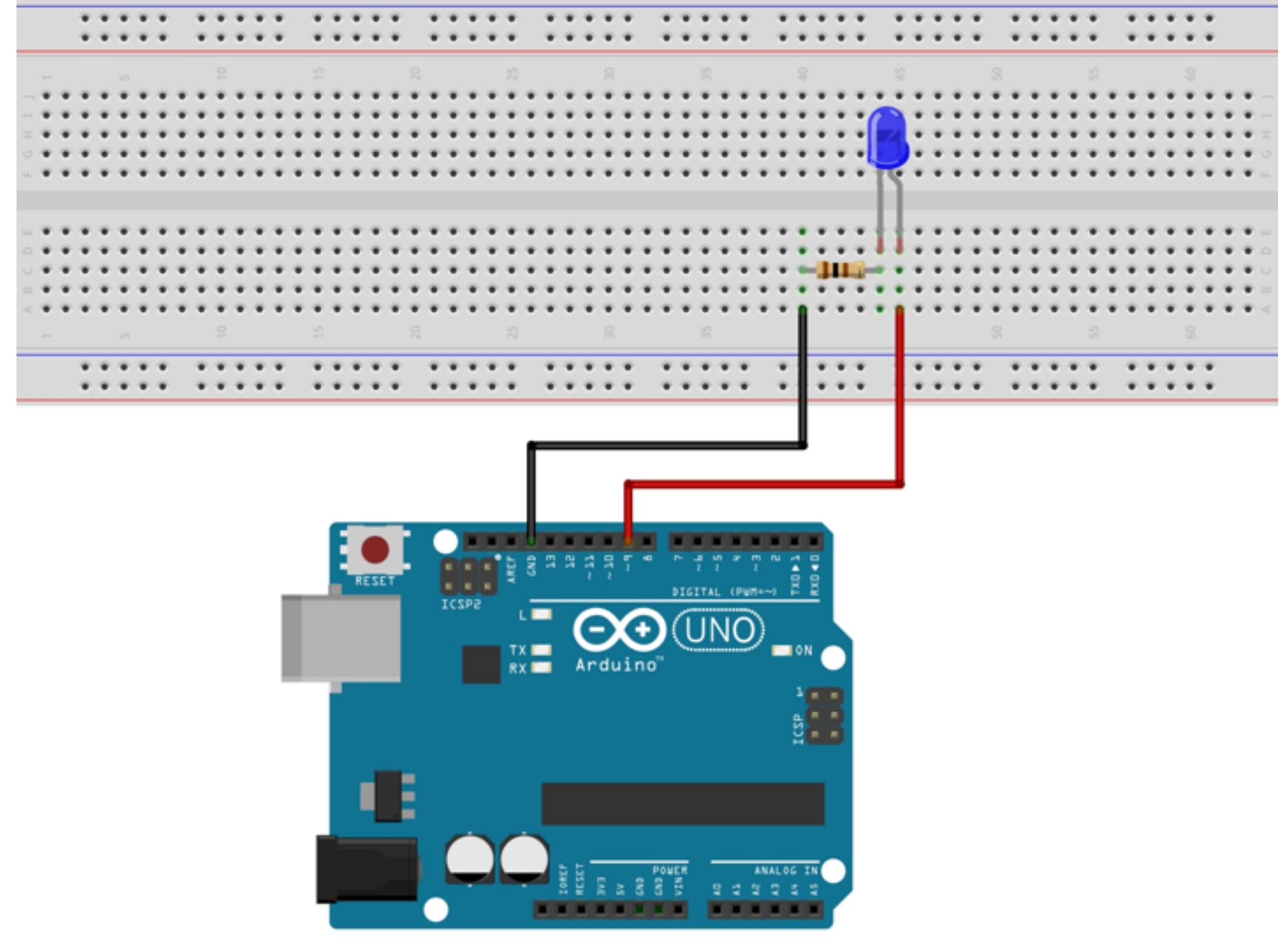

fritzing

## **The Correct Port**

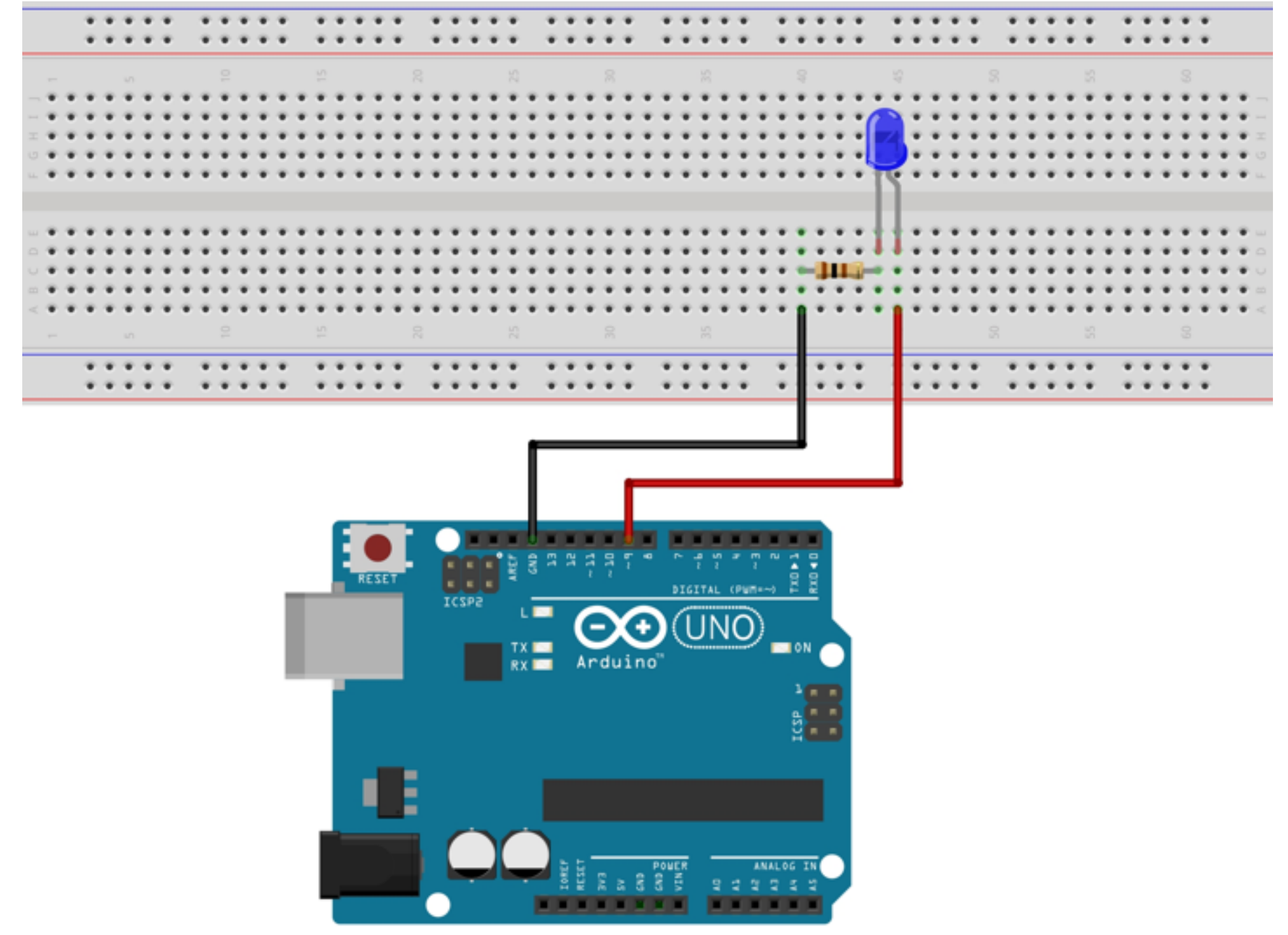

fritzing

## **The Correct Port**

- To connect the LED to a different port (e.g. port 9), the port number must be changed in the entire program
- In a large program this would become problematic very quickly
- Solution: *Variables*

### **Variables**

- *• Variables are used to store values*.
- The instruction

int led  $= 13$ ;

introduces led as a variable holding the value 13.

• After this instruction, the value can be accessed via the name led.

# **Types**

- The type of a variable determines which values it can hold
- int integer numbers
- Further types: float, char, void

```
Symbolic Blinking
// Pin 13 has an LED connected on most 
// Arduino boards. Give it a name:
int led = 13;
```

```
void setup() { 
    pinMode(led, OUTPUT);
}
```

```
void loop() { 
     digitalWrite(led, HIGH);
     delay(1000);
     digitalWrite(led, LOW);
     delay(1000);
```

```
}
```

```
Blinking Faster
// Pin 13 has an LED connected on most 
// Arduino boards. Give it a name:
int led = 13;
```

```
// Blinking delay (in ms)
int blink delay = 250;
```

```
void setup() { 
    pinMode(led, OUTPUT);
}
```

```
void loop() { 
     digitalWrite(led, HIGH);
     delay(blink_delay);
     digitalWrite(led, LOW);
     delay(blink_delay);
}
```
# **Alternating Blinking**

```
int led_red = 12;
int led_green = 13;
void setup() { 
    pinMode(led_red, OUTPUT);
    pinMode(led_green, OUTPUT);
} 
void loop() { 
     digitalWrite(led_red, HIGH);
     digitalWrite(led_green, LOW);
 …
}
```
### **Identifiers**

- All names for variables and functions *(identifiers) consist of* a–z, A-Z, 0–9 and \_ (underscore)
- Identifiers must not begin with 0–9
- An identifier can only be assigned once in a sketch.

## **Identifiers**

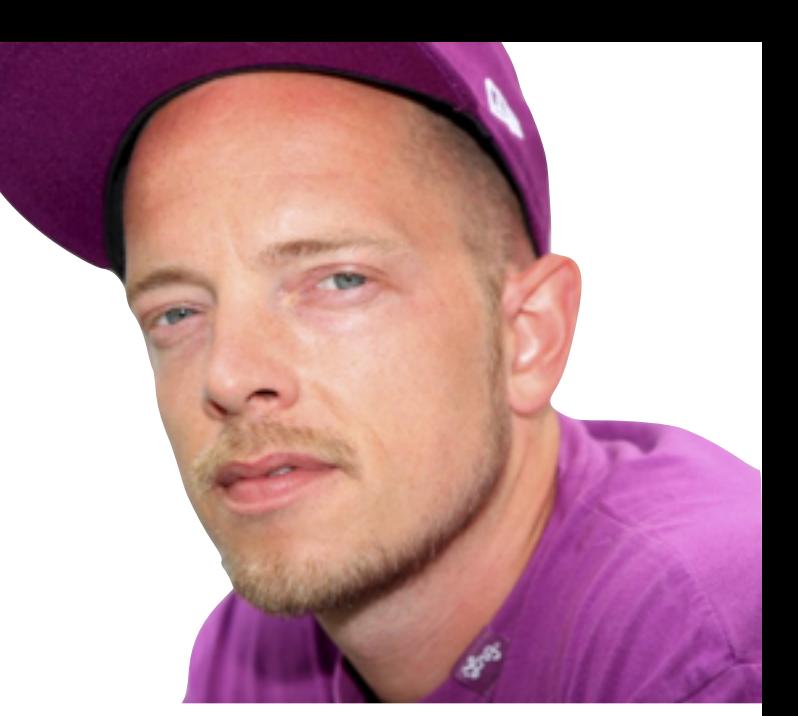

- delay, Delay and DELAY are different identifiers
- Convention:
	- Delay a Class
	- DELAY a *Macro*
	- \_delay *intern*

we don't do this! }

## **In Case of Errors**

• On errors: *error message*

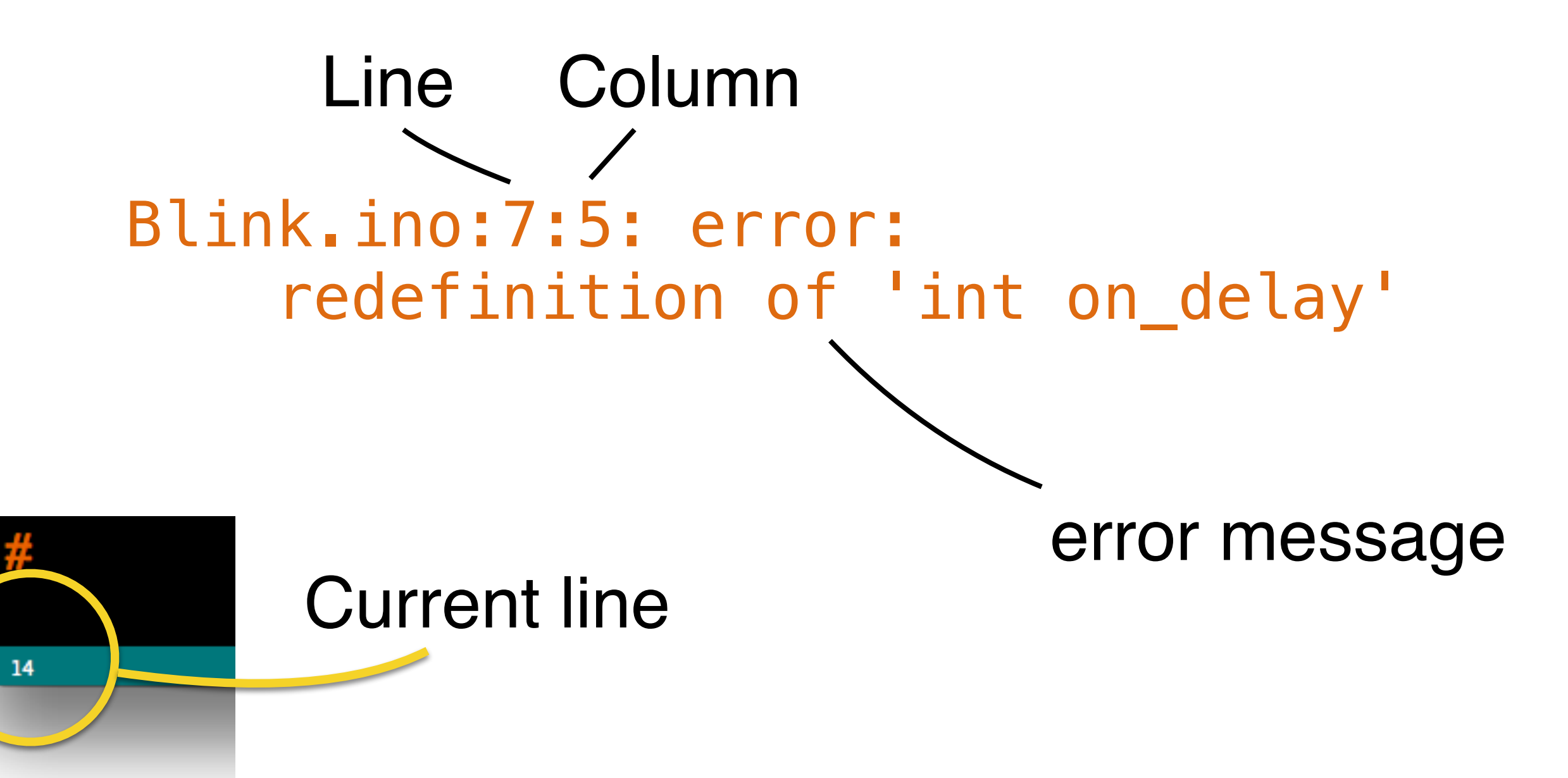

#### **Preview**

- Morse-Code
- Functions with parameters
- Control structures

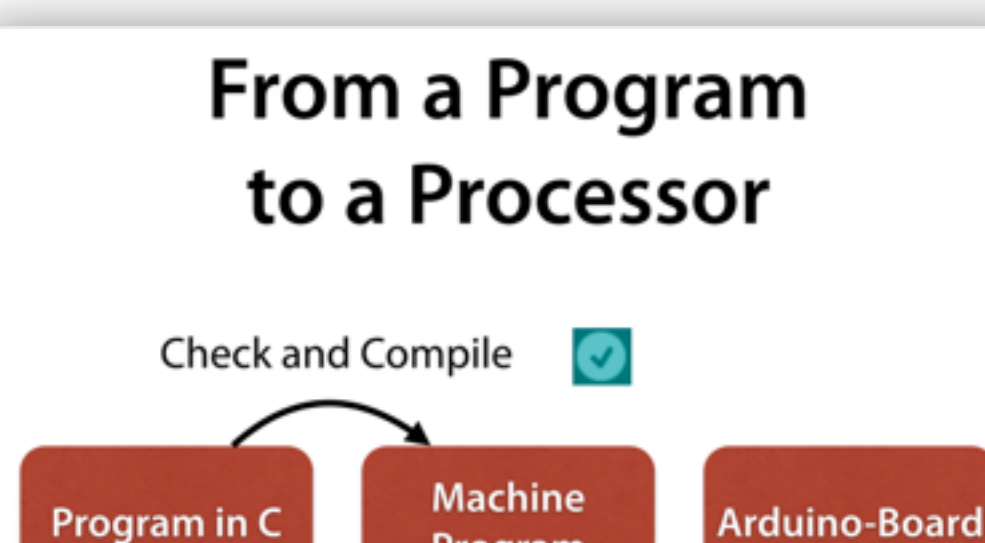

Program

Upload via USB

#### **Function Calls**

• Most functions have parameters that determine their mode of operation

digitalWrite(pin\_number, value)

• A value (argument) must be provided for each parameter

digitalWrite(13, HIGH); function namevalue of value value of pin\_number

**Variables** 

- Variables are used to store values.
- The instruction

int led =  $13;$ 

introduces led as a variable holding the value 13.

• After this instruction, the value can be accessed via the name led.

#### **Symbolic Blinking**

// Pin 13 has an LED connected on most // Arduino boards. Give it a name: int led =  $13$ ;

```
void setup() \{pinMode(led, OUTPUT);
\mathcal{F}void loop() \{digitalWrite(led, HIGH);
     delay(1000);
    digitalWrite(led, LOW);
    delay(1000);
\mathcal{F}
```